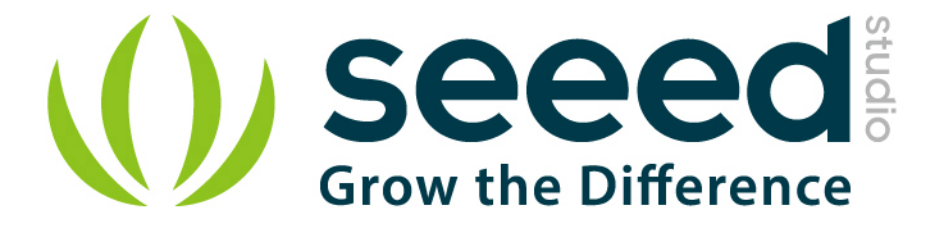

# Grove - LCD RGB Backlight

Release date: 9/20/2015

Version: 1.0

Wiki: http://www.seeedstudio.com/wiki/Grove - LCD RGB Backlight

Bazaar: <http://www.seeedstudio.com/depot/Grove-LCD-RGB-Backlight-p-1643.html>

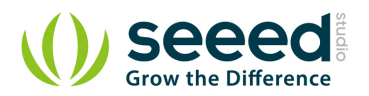

## <span id="page-1-0"></span>**Document Revision History**

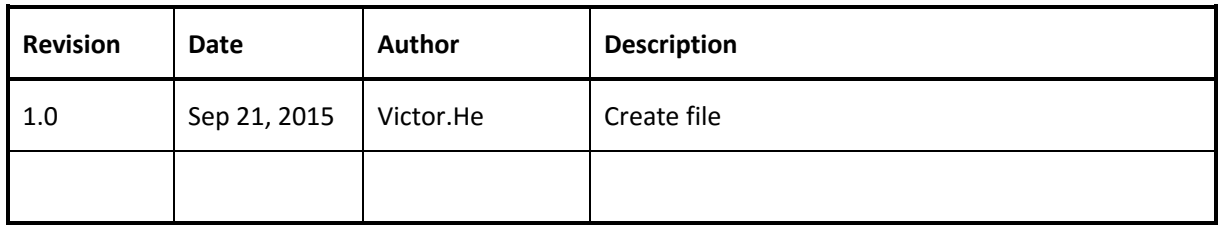

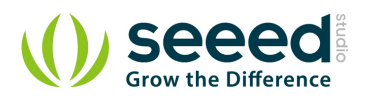

#### Contents

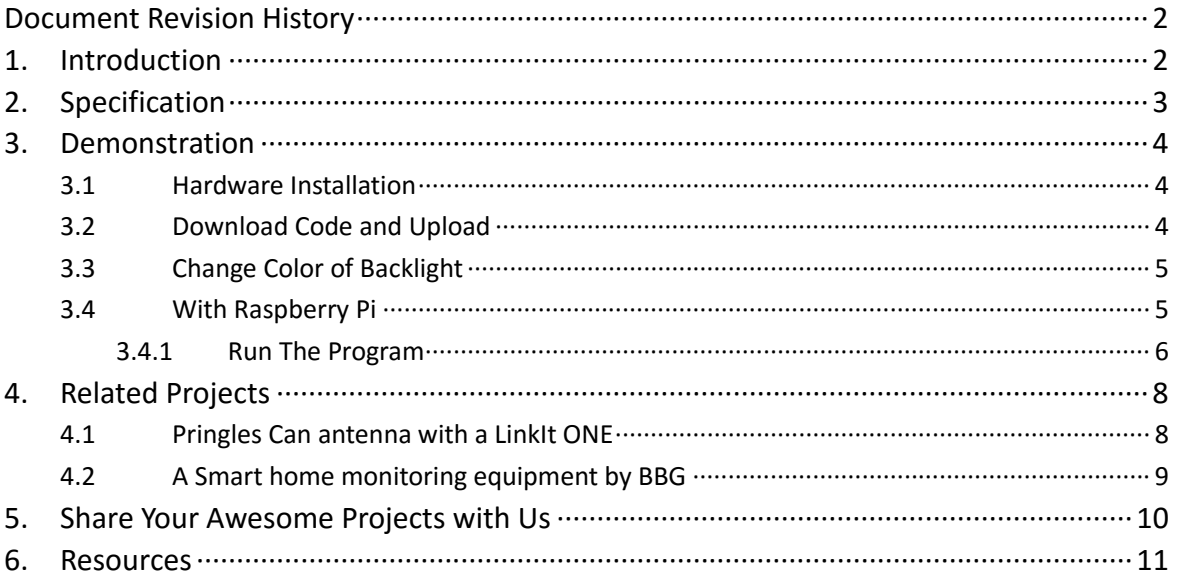

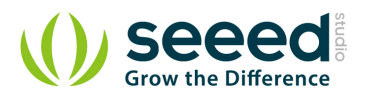

#### *Disclaimer*

*For physical injuries and possessions loss caused by those reasons which are not related to product quality, such as operating without following manual guide, natural disasters or force majeure, we take no responsibility for that.* 

*Under the supervision of Seeed Technology Inc., this manual has been compiled and published which covered the latest product description and specification. The content of this manual is subject to change without notice.*

#### *Copyright*

*The design of this product (including software) and its accessories is under tutelage of laws. Any action to violate relevant right of our product will be penalized through law. Please consciously observe relevant local laws in the use of this product.*

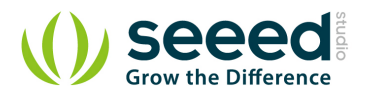

## <span id="page-4-0"></span>**1. Introduction**

Done with tedious mono color backlight? This Grove enables you to set the color to whatever you like via the simple and concise Grove interface. It takes I2C as communication method with your microcontroller. So number of pins required for data exchange and backlight control shrinks from ~10 to 2, relieving IOs for other challenging tasks. Besides, Grove - LCD RGB Backlight supports user-defined characters. Want to get a love heart or some other foreign characters? Just take advantage of this feature and design it! This product is a replacement of Grove - Serial LCD. If you are looking for primitive 16x2 LCD modules, we have green yellow backlight version and blue backlight version on sale also.

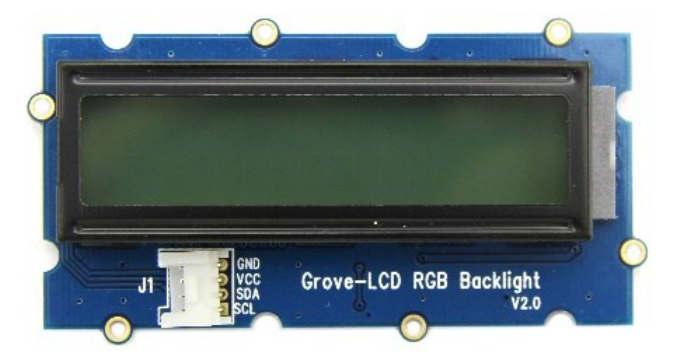

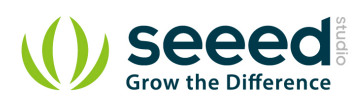

# <span id="page-5-0"></span>**2. Specification**

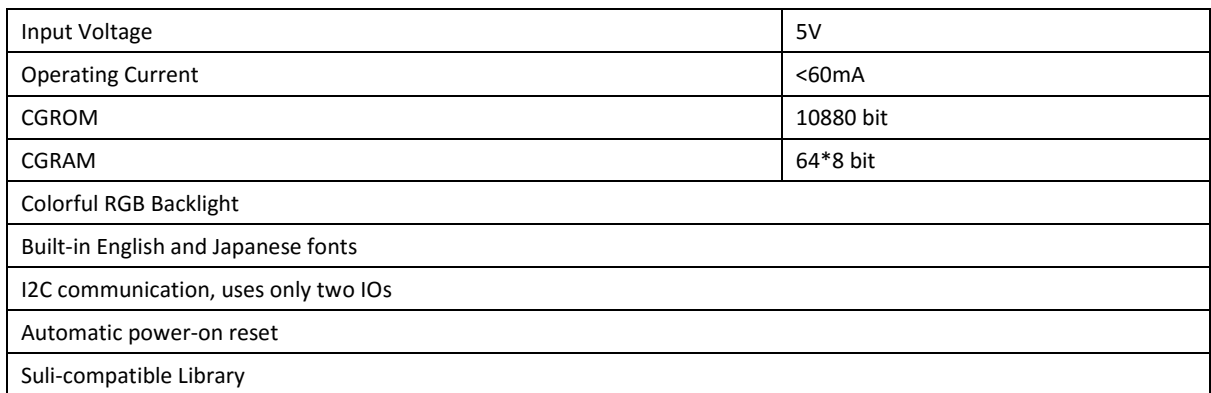

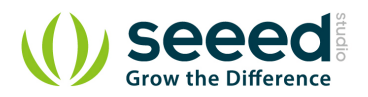

## <span id="page-6-0"></span>**3. Demonstration**

This demonstration will show you how to use Grove - LCD RGB Backlight, we need a [Seeeduino V3.0](http://www.seeedstudio.com/depot/seeeduino-v30-atmega-328p-p-669.html?cPath=6_7) else.

## <span id="page-6-1"></span>**3.1 Hardware Installation**

Hardware installation is very easy, because there's an I2C Grove in Seeeduino, so what we need to do is connect it to I2C Grove via a Grove cable.

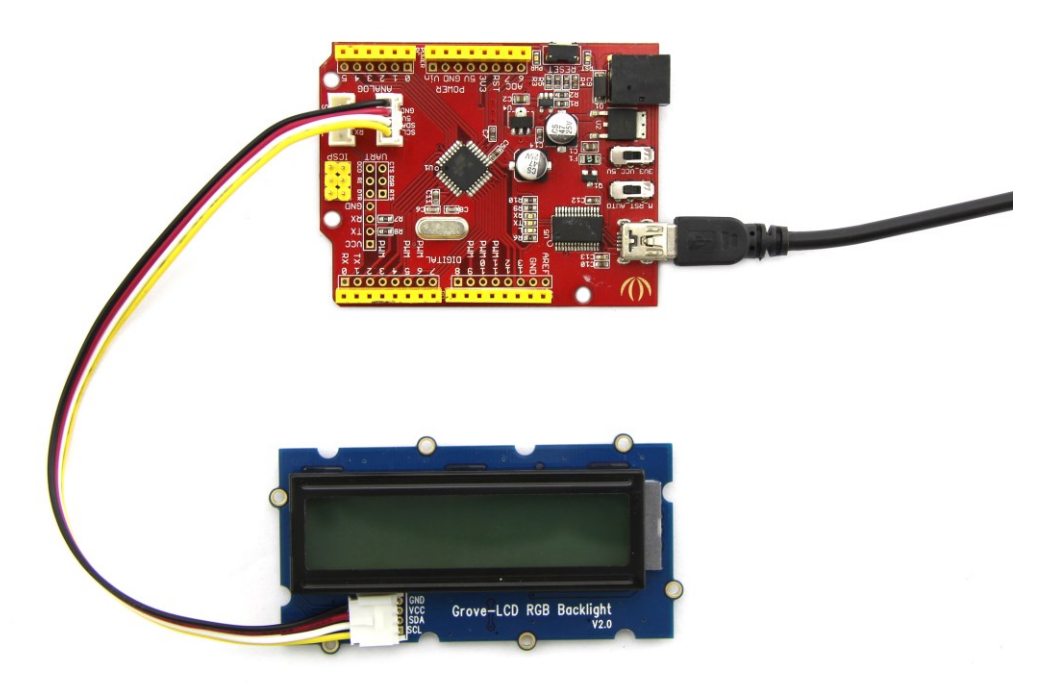

## <span id="page-6-2"></span>**3.2 Download Code and Upload**

You can download the demo code in Github, click [here,](https://github.com/Seeed-Studio/Grove_LCD_RGB_Backlight) then extract it to anywhere.

If you have some problem with this step, please refer to [Getting Start with](http://www.seeedstudio.com/wiki/Getting_Started_with_Seeeduino) Seeeduino there is a Hello World example in the library, open it, and upload to [Seeeduino V3.0.](http://www.seeedstudio.com/depot/seeeduino-v30-atmega-328p-p-669.html?cPath=6_7) Then you can see "Hello world" on the first row, and second row will print the number of second since reset.

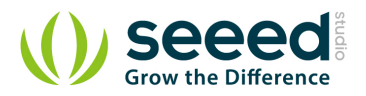

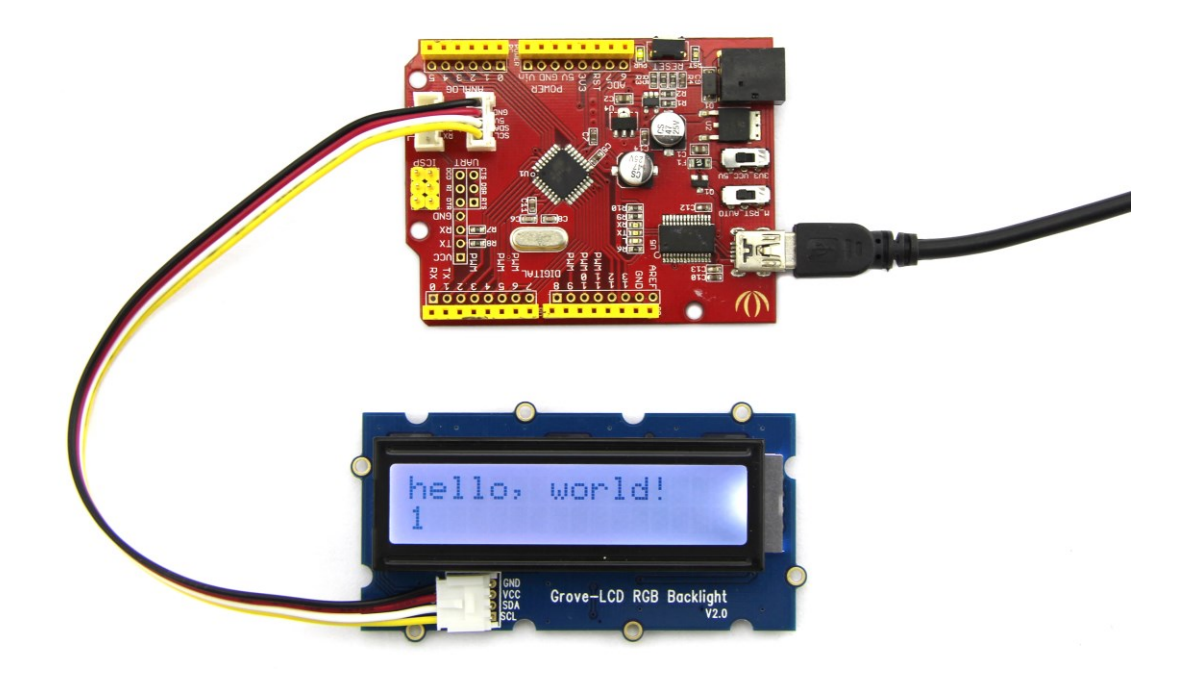

## <span id="page-7-0"></span>**3.3 Change Color of Backlight**

One of Grove - LCD RGB Backlight's most important feature is: you can change the color backlight, and it's a very simple thing, just use the following function:

void setRGB**(**int r**,** int g**,** int b**);**

Then let's try a Red backlight.

Modify the code about color into:

```
const int colorR = 255;
const int colorG = 0;
const int colorB = 0;
```
Upload the code again, woo, see the backlight turn to Red? Then why not try another color? Whatever you like.

## <span id="page-7-1"></span>**3.4 With [Raspberry Pi](http://www.seeedstudio.com/wiki/GrovePi%2B)**

This example will change backlight color and display text. You should connect to GrovePi+ with it like the following picture.

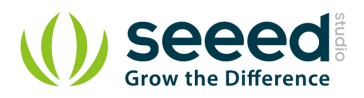

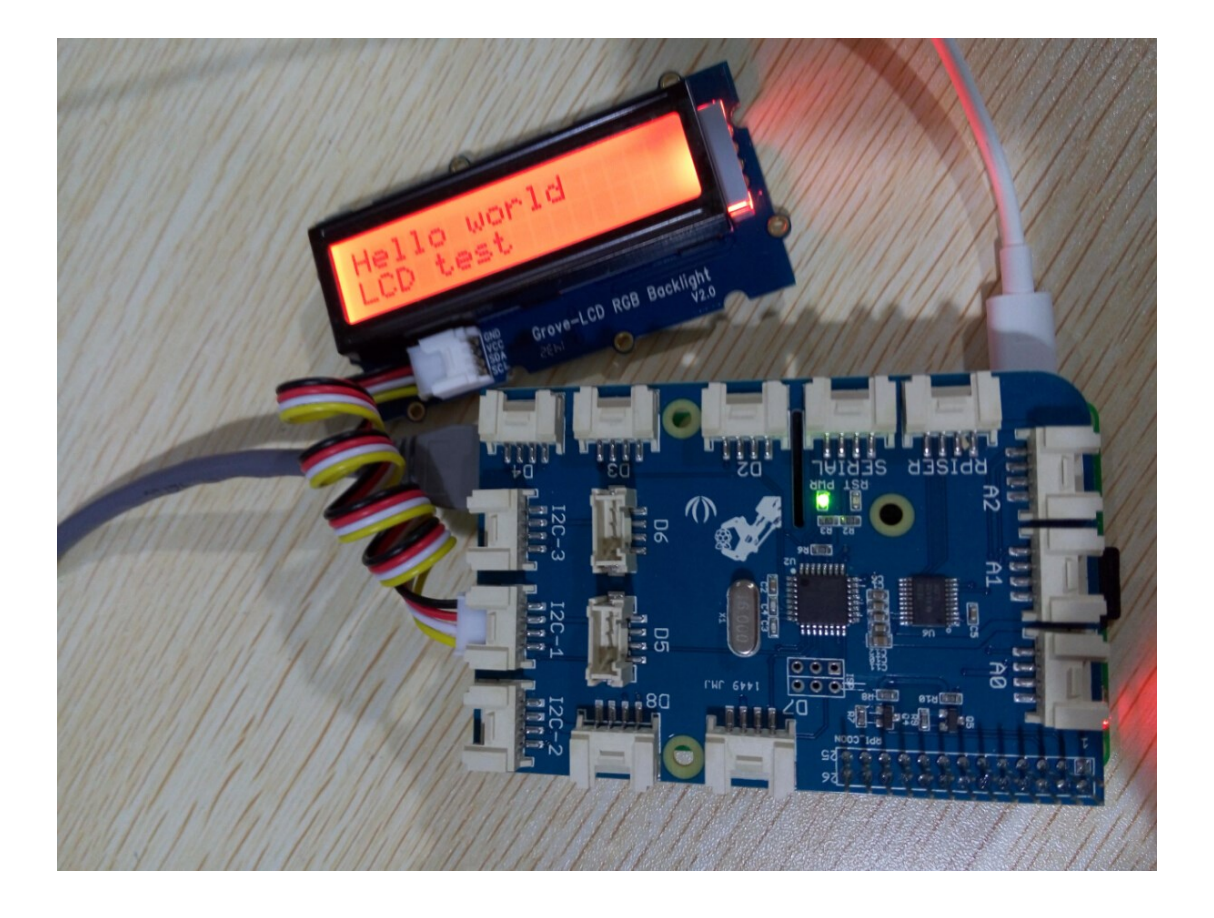

#### # Grovepi + grove RGB LCD module

# Example for using the Grove I2C color LCD from grove\_rgb\_lcd import **\***

#### **while(**True**):**

setText**(**"Hello world\nLCD test"**)** setRGB**(**0**,**128**,**64**) for** c in range**(**0**,**255**):** setRGB**(**c**,**255**-**c**,**0**)** time**.**sleep**(**0.01**)** setRGB**(**0**,**255**,**0**)** setText**(**"Bye bye, this should wrap"**)** time**.**sleep**(**1.5**)**

#### <span id="page-8-0"></span>**3.4.1 Run The Program**

Find the path to the file(According to your own path)

cd GrovePi/Software/Python/grove\_rgb\_lcd/

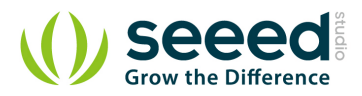

#### Run program:

sudo python example.py

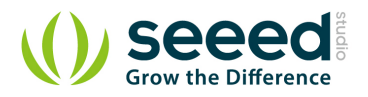

## <span id="page-10-0"></span>**4. Related Projects**

The best way to learn something, is to create a project with it.

[Recipe Community](http://www.seeedstudio.com/recipe/) is a place which gathers a lot of amazing projects with step-by-step tutorials. Makers in the community have made a lot of awesome projects with the Grove - LCD RGB Backlight, check this out!

## <span id="page-10-1"></span>**4.1 Pringles Can antenna with a LinkIt ONE**

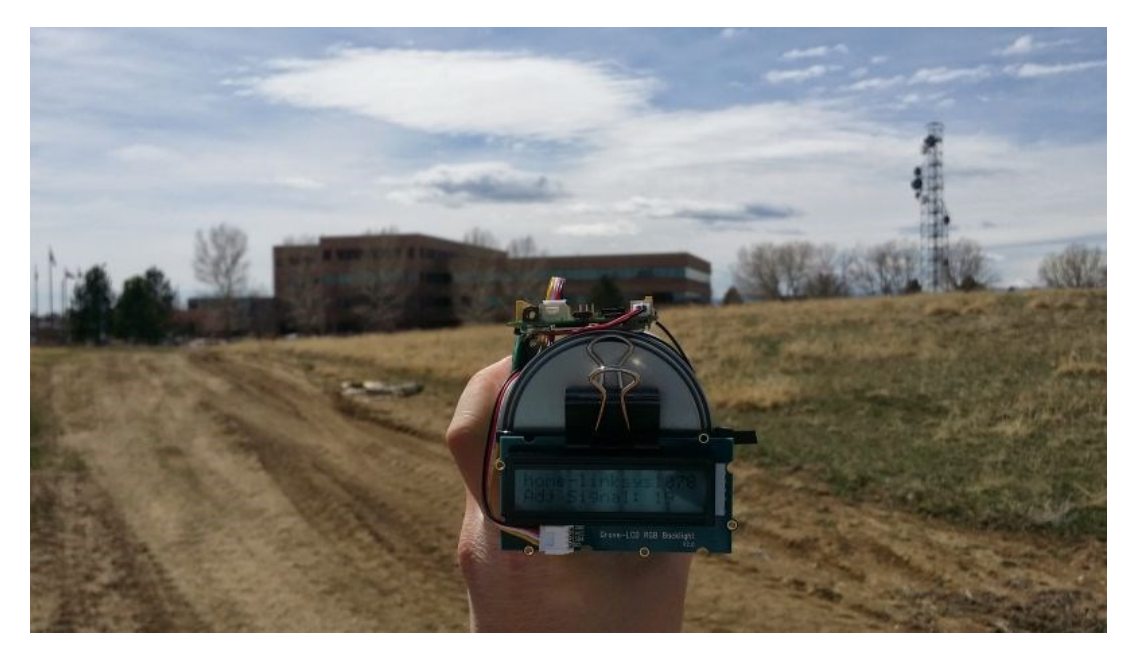

Make a focused antenna with a pringles can.

**[I want to make it.](http://www.seeedstudio.com/recipe/177-pringles-can-antenna-with-a-linkit-one.html)**

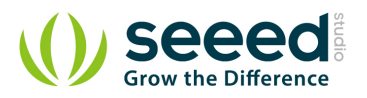

## <span id="page-11-0"></span>**4.2 A Smart home monitoring equipment by BBG**

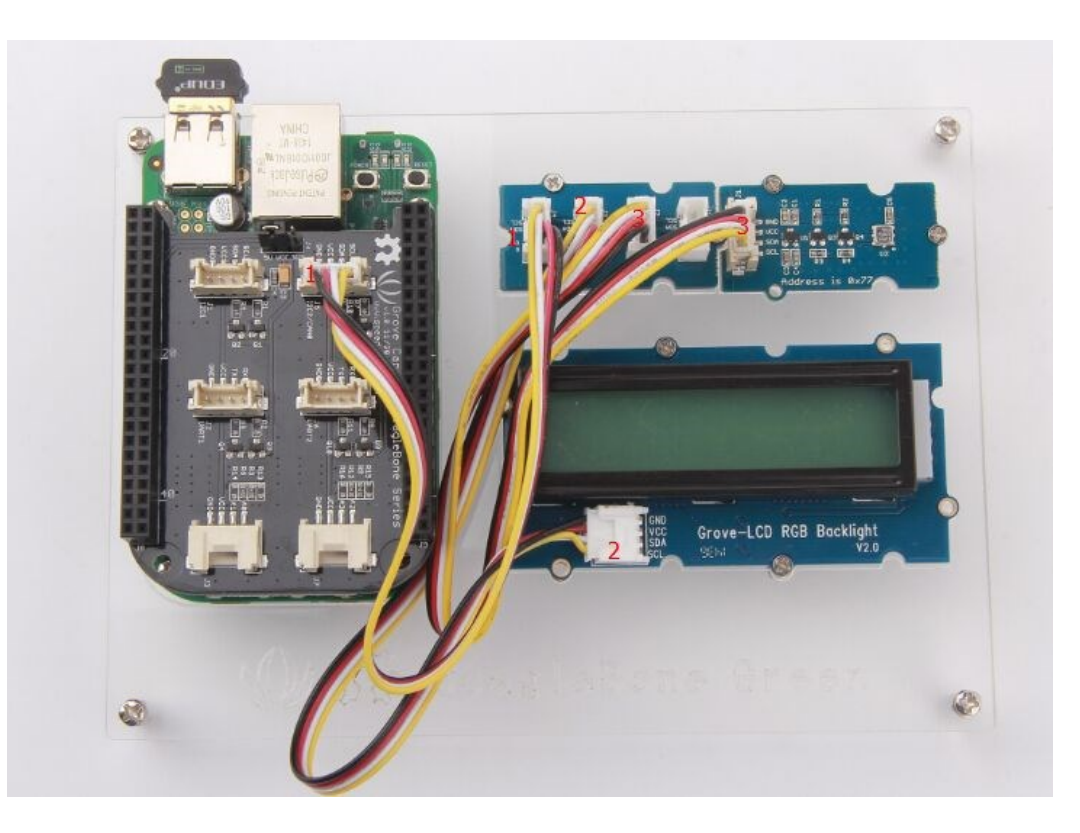

Get to know the temperature and pressure around you with a smart DIY home monitor

#### **[I want make one!](http://www.seeedstudio.com/recipe/256-a-smart-home-monitoring-equipment-by-bbg.html#editH2_2)**

Find out even more awesome projects on [Recipe.](http://www.seeedstudio.com/recipe/)

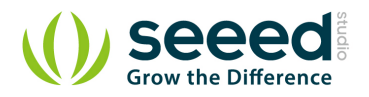

## <span id="page-12-0"></span>**5. Share Your Awesome Projects with Us**

Born with the spirit of making and sharing, that is what we believe makes a maker.

And only because of this , the open source community can be as prosperous as it is today.

It does not matter what you are and what you have made, hacker, maker, artist and engineers,

as long as you start sharing your works with others, you are being part of the open source community and you are making your contributions.

Now share you awesome projects with us on [Recipe,](http://www.seeedstudio.com/recipe/) and win a chance to become the **Core User of Seeed**.

- Core Users, are those who show high interests and significant contributions in Seeed products.
- We cooperate with our Core Users in the development of our new product, which in another word, the Core Users will have the chance to experience any new products of Seeed before its official launch, and in return we expect valuable feedback from them to help us improving the product performance and user experience.
- Also, join the Core User Group, engage with other Core Users of Seeed and make friends with like-minded people, could be a wonder experience for you.
- **And most importantly**, in most of cases, if our Core Users have any good ideas about making somethings new, something creative, as long as they provide us a proposal of it, we'll offer hardware pieces, PCBA/CNC/3D Printing services, as well as technical support, to help them achieve their projects.

Get more information about Core User please email to: **[recipe@seeed.cc](mailto:recipe@seeed.cc)**

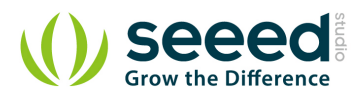

## <span id="page-13-0"></span>**6. Resources**

[Library](https://github.com/Seeed-Studio/Grove_LCD_RGB_Backlight)

[LCD Datasheet](http://www.seeedstudio.com/wiki/images/0/03/JHD1214Y_YG_1.0.pdf)

[BackLight Datasheet](http://www.seeedstudio.com/wiki/images/1/1c/PCA9633.pdf)

# **Mouser Electronics**

Authorized Distributor

Click to View Pricing, Inventory, Delivery & Lifecycle Information:

[Seeed Studio](https://www.mouser.com/seeed-studio): [104030001](https://www.mouser.com/access/?pn=104030001)